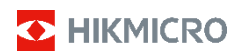

# **Håndholdt termisk kamera HIKMICRO E-serie**

**Brugervejledning**

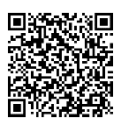

Kontakt os

# **Lovgivningsmæssig overensstemmelse og sikkerhedsoplysninger**

Læs alle oplysninger og instrukser i dette dokument omhyggeligt, inden du tager enheden i brug, og gem dokumentet som reference.

Besøg vores websted på www.hikmicrotech.com for yderligere oplysninger og instrukser vedr. enheden. Du kan også læse evt. andre dokumenter, der leveres med enheden, eller scanne en evt. QR-kode på emballagen for yderligere oplysninger.

#### **© 2023 Hangzhou Microimage Software Co., Ltd. Alle rettigheder forbeholdes.**

#### **Om denne vejledning**

Vejledningen indeholder anvisninger om brug og håndtering af produktet. Billeder, diagrammer, illustrationer og alle øvrige oplysninger herefter tjener kun som beskrivelse og forklaring. Oplysningerne i vejledningen er med forbehold for ændring uden varsel på grund af opdateringer af firmware eller andre årsager. Du kan finde den seneste udgave af vejledningen på webstedet for HIKMICRO (www.hikmicrotech.com).

Brug brugervejledningen under vejledning af og med hjælp fra fagfolk, der er uddannet i understøttelse af produktet.

#### **Ansvarsfraskrivelse**

VEJLEDNINGEN OG DET HERI BESKREVNE PRODUKT, INKL. HARDWARE, SOFTWARE OG FIRMWARE, LEVERES I STØRST MULIGT OMFANG, DER ER TILLADT VED LOV, "SOM DET ER OG FOREFINDES" OG "MED ALLE DEFEKTER OG FEJL". HIKMICRO UDSTEDER INGEN GARANTIER, HVERKEN UDTRYKKELIGE ELLER UNDERFORSTÅEDE, INKL. UDEN BEGRÆNSNING, VEDRØRENDE SALGBARHED, TILFREDSSTILLENDE KVALITET ELLER EGNETHED TIL ET BESTEMT FORMÅL. DIN BRUG AF PRODUKTET SKER PÅ DIN EGEN RISIKO. UNDER INGEN OMSTÆNDIGHEDER ER HIKMICRO ANSVARLIG OVER FOR DIG FOR SÆRLIGE SKADER, HÆNDELIGE SKADER, FØLGESKADER ELLER INDIREKTE SKADER, INKL. BL.A., SKADER SOM FØLGE AF DRIFTSTAB, DRIFTSFORSTYRRELSER ELLER TAB AF DATA, BESKADIGELSE AF SYSTEMER ELLER TAB AF DOKUMENTATION, UANSET OM DET ER BASERET PÅ KONTRAKTBRUD, SKADEVOLDENDE HANDLINGER (HERUNDER UAGTSOMHED), PRODUKTANSVAR ELLER PÅ ANDEN MÅDE I FORBINDELSE MED BRUGEN AF PRODUKTET, SELVOM HIKMICRO ER BLEVET UNDERRETTET OM MULIGHEDEN FOR SÅDANNE SKADER.

DU ANERKENDER, AT INTERNETTET INDEHOLDER INDBYGGEDE SIKKERHEDSRISICI. HIKMICRO PÅTAGER SIG INTET ANSVAR FOR UNORMAL DRIFT, LÆKAGE AF PERSONLIGE OPLYSNINGER ELLER ANDRE SKADER SOM FØLGE AF CYBERANGREB, HACKERANGREB, VIRUSANGREB ELLER ANDRE INTERNETSIKKERHEDSRISICI. HIKMICRO VIL DOG YDE EVENTUEL NØDVENDIG OG RETTIDIG TEKNISK SUPPORT.

DU ERKLÆRER DIG INDFORSTÅET MED AT BRUGE PRODUKTET I OVERENSSTEMMELSE MED ALLE GÆLDENDE LOVE, OG DU ER ENEANSVARLIG FOR AT SIKRE, AT DIN BRUG OVERHOLDER AL GÆLDENDE LOVGIVNING. DU ER ISÆR ANSVARLIG FOR AT BRUGE PRODUKTET PÅ EN MÅDE, DER IKKE KRÆNKER TREDJEPARTERS RETTIGHEDER, HERUNDER, UDEN BEGRÆNSNINGER, RETTIGHEDER VEDRØRENDE OFFENTLIG OMTALE, INTELLEKTUELLE EJENDOMSRETTIGHEDER ELLER RETTIGHEDER VEDRØRENDE DATABESKYTTELSE OG ANDRE RETTIGHEDER VEDRØRENDE PERSONLIGE OPLYSNINGER. DU MÅ IKKE BRUGE PRODUKTET TIL FORBUDTE SLUTANVENDELSER, HERUNDER UDVIKLING ELLER FREMSTILLING AF MASSEØDELÆGGELSESVÅBEN, UDVIKLING ELLER PRODUKTION AF KEMISKE ELLER

BIOLOGISKE VÅBEN, AKTIVITETER I DEN KONTEKST, DER ER KNYTTET TIL ATOMBOMBER ELLER USIKKERT REAKTORBRÆNDSEL, ELLER SOM STØTTE TIL OVERTRÆDELSE AF MENNESKERETTIGHEDER.

I TILFÆLDE AF UOVERENSSTEMMELSE MELLEM VEJLEDNINGEN OG GÆLDENDE LOVGIVNING GÆLDER SIDSTNÆVNTE.

**Disse bestemmelser gælder kun for produkter, der er forsynet med det relevante mærke eller oplysninger.**

#### **Erklæring om overensstemmelse med EU**

Produktet og eventuelt medfølgende tilbehør er mærket "CE" og opfylder derfor gældende harmoniserede europæiske standarder anført i EU-direktiv 2014/30/EU (EMCD) og EU-direktiv 2011/65/EU (RoHS).

Bemærk: Produkter med en indgangsspænding på 50 til 1.000 V vekselstrøm eller 75 til 1.500 V jævnstrøm overholder direktiv 2014/35/EU (LVD), og de øvrige produkter overholder direktiv 2001/95/EF (GPSD). .<br>Kontrollér oplysningerne om strømforsyningen for reference.

Vedrørende enheder uden et medfølgende batteri skal du bruge batterier fra en kvalificeret producent. Se de nærmere krav til batterier i produktspecifikationen

For enheder uden medfølgende strømadapter skal du bruge en strømadapter fra en kvalificeret producent. Se de nærmere krav til strømforsyning i produktspecifikationerne.

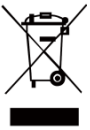

EU-direktiv 2012/19/EU

(WEEE-direktivet): Produkter, der er mærket med dette symbol, kan ikke bortskaffes som almindeligt husholdningsaffald i EU. Med henblik på korrekt genbrug skal du aflevere produktet til din lokale leverandør ved

køb af tilsvarende nyt udstyr eller aflevere det på et dertil indrettet indleveringssted. Du kan få flere oplysninger her[: www.recyclethis.info.](http://www.recyclethis.info/)

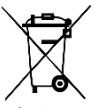

Direktiv 2006/66/EC som ændret ved 2013/56/EU (batteridirektivet): Dette produkt indeholder et batteri, som ikke kan bortskaffes sammen med almindeligt husholdningsaffald i EU. Find specifikke oplysninger om batteriet i produktdokumentationen.

Batteriet er mærket med dette symbol, som kan indeholde bogstaver, der indikerer indhold af kadmium (Cd), bly (Pb) eller kviksølv (Hg). Med henblik på korrekt genbrug skal du aflevere batteriet til din leverandør eller til et dertil indrettet indleveringssted. Du kan få flere oplysninger her[: www.recyclethis.info.](http://www.recyclethis.info/)

# **Sikkerhedsanvisning**

Symbolerne i dette dokument defineres på følgende måde.

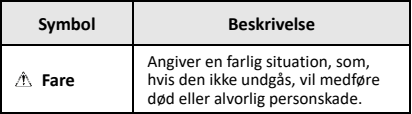

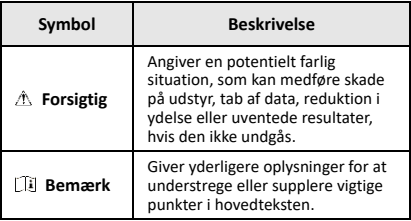

Disse anvisninger skal sikre, at brugeren kan anvende produktet korrekt og undgå fare eller tab af ejendom.

#### **Love og bestemmelser**

● Brug af dette produkt skal strengt overholde lokale bestemmelser for elektrisk sikkerhed.

#### **Transport**

- Opbevar enheden i den oprindelige eller en lignende emballage, når den skal transporteres.
- Gem al emballage efter udpakningen til senere brug. Du skal bruge den originale emballage til at returnere enheden til fabrikken, hvis der opstår fejl. Transport uden den originale emballage kan medføre skade på enheden, og virksomheden tager intet ansvar derfor.
- Tab ikke produktet, og udsæt det ikke for fysiske stød. Hold enheden væk fra magnetisk interferens.

#### **Strømforsyning**

- Indgangsspændingen skal opfylde LPS-kravet (Limited Power Source) (5 V jævnstrøm, 2 A) i henhold til standarden IEC61010-1. Du kan finde nærmere oplysninger i de tekniske specifikationer.
- Kontrollér, at stikket er sat godt i stikkontakten.
- Slut IKKE flere enheder til én strømadapter for at undgå overhedning eller brandfare som følge af overbelastning.
- Brug en strømadapter fra en godkendt producent. Se de nærmere krav til strømforsyning i produktspecifikationerne.

#### **Batteri**

- Det indbyggede batteri kan ikke demonteres. Kontakt producenten, hvis du har brug for en reparation. Batteriet kan eksplodere, hvis det udskiftes med en forkert batteritype. Udskift kun med samme eller tilsvarende type. Bortskaf brugte batterier i overensstemmelse med batteriproducentens vejledning.
- Hvis batteriet skal opbevares i en længere periode, skal du sikre, at det oplades fuldt hvert halve år for at bevare batteriets ydeevne. Ellers kan der opstå skade.
- Kontrollér, at stikket er sat godt i stikkontakten.
- Hvis batteriet er fuldt opladet, når enheden slukkes, kan tidsindstillingerne bevares i 60 dage.
- Strømforsyningen på standardadapteren er 5 V.
- Batteriet er certificeret af UL2054.

#### **Vedligeholdelse**

- Hvis produktet ikke virker korrekt, skal du kontakte din forhandler eller dit nærmeste servicecenter. Vi påtager os intet ansvar for problemer, der er forårsaget af uautoriseret reparation eller vedligeholdelse.
- Tør enheden forsigtigt af med en ren klud og en lille mængde ætanol, hvis det er nødvendigt.
- Hvis udstyret bruges på en måde, der ikke er angivet af producenten, kan den beskyttelse, der enheden giver, blive forringet.

● Dit kamera vil med jævnt mellemrum udføre selvkalibrering for at optimere billedkvaliteten og målenøjagtigheden. I denne proces sættes billedet på pause midlertidigt, og du hører et "klik", når lukkeren bevæger sig foran detektoren. Selvkalibreringen udføres hyppigere under opstart eller i meget kolde eller varme omgivelser. Dette er en normal del af driften, der sikrer optimal drift for dit kamera.

#### **Kalibreringstjeneste**

Vi anbefaler, at du returnerer enheden med henblik på kalibrering en gang om året. Kontakt din lokale forhandler for at få oplysninger om vedligeholdelsespunkter. For mere detaljerede oplysninger om kalibreringstjenesten, se

https://www.hikmicrotech.com/en/support/calibration-se rvice.html.

#### **Teknisk support**

Du kan som HIKMICRO-kunde få hjælp på portalen [https://www.hikmicrotech.com/en/contact](https://www.hikmicrotech.com/en/contact-us.html)-us.html for at få mest muligt ud af dine HIKMICRO-produkter. På portalen får du adgang til vores supportteam, software og dokumentation, servicekontakter osv.

#### **Driftsmiljø**

- Kontrollér, at driftsmiljøet opfylder enhedens krav. Driftstemperaturen skal ligge i området -10 °C til 50 °C (14 °F til 122 °F), og luftfugtigheden skal være 95 % eller derunder.
- Anbring enheden i et tørt og veludluftet miljø.
- Enheden må IKKE udsættes for kraftig elektromagnetisk stråling eller støvfyldte miljøer.
- Objektivet må IKKE rettes mod solen eller et stærkt lys.
- Når der er et laserudstyr i brug, skal det kontrolleres, at enhedens objektiv ikke udsættes for laserstrålen, ellers kan det brænde ud.
- Enheden er egnet til indendørs og udendørs brug men må ikke udsættes for våde forhold.
- Beskyttelsesklassificeringen er IP54.
- Forureningsgraden er 2.

#### **Nødsituation**

Hvis enheden afgiver røg, lugt eller støj, skal du straks slukke for strømmen og trække strømkablet ud. Kontakt derefter servicecentret.

#### **Advarsel om supplerende laserlys**

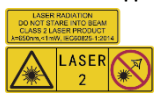

Advarsel: Laserstrålen, der<br>udsendes fra enheden, kan udsendes fra enheden,<br>forårsage øjer forårsage øjenskade,<br>forbrændinger på huden eller på huden eller antændelse af brandbare stoffer.

Se ikke direkte på laserstrålen. Før du aktiverer funktionen Supplerende lys, skal du sikre, at der ikke er personer eller brandbare stoffer foran laserobjektivet. Bølgelængden er 650 nm, og effekten er mindre end 1 mW. Laserenheden overholder standarden IEC60825-1:2014.

Vedligeholdelse af laserenhed: Laserenheden kræver ikke regelmæssig vedligeholdelse. Hvis laserenheden ikke fungerer, skal enheden udskiftes på fabrikken under garantien. Afbryd enheden fra strømforsyningen, når laserenheden udskiftes. Forsigtig – Brugen af kontrolknapper eller justeringer eller udførelse af procedurer, der ikke er angivet heri, kan resultere i eksponering for farlig udstråling.

#### **Producentens adresse:**

Værelse 313, Enhed B, Bygning 2, 399 Danfeng Vej, Xixing Underdistrikt, Binjiang Distrikt, Hangzhou, Zhejiang 310052, Kina

Hangzhou Microimage Software Co., Ltd.

MEDDELELSE OM OVERENSSTEMMELSE: Produkterne i den termografiske serie kan være underlagt eksportkontrol i forskellige lande eller områder, herunder, uden begrænsning, USA, EU, Storbritannien og/eller andre medlemslande i Wassenaar-aftalen. Kontakt din professionelle juraekspert, ekspert i overensstemmelse eller de lokale offentlige myndigheder for at få oplysninger om kravene for eksportlicens, hvis du har til hensigt at overføre, eksportere eller geneksportere enheder i den termiske serie mellem forskellige lande.

## **INDHOLD**

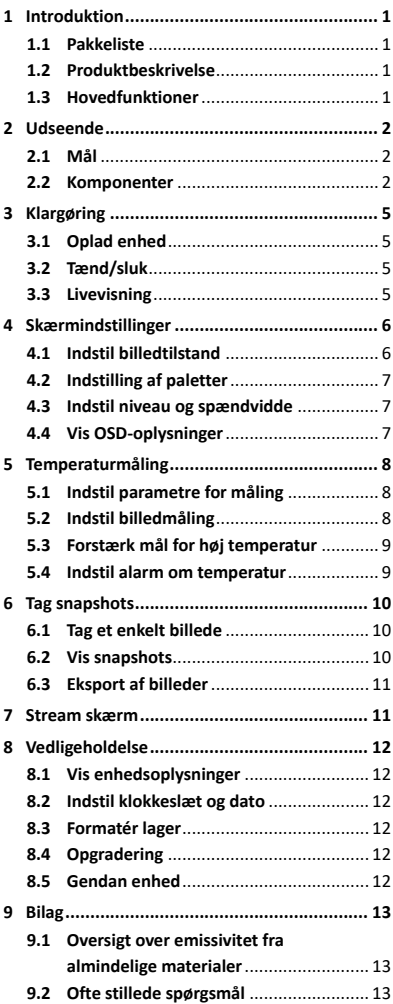

# <span id="page-7-0"></span>**1 Introduktion**

## <span id="page-7-1"></span>**1.1 Pakkeliste**

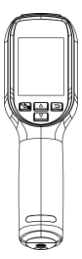

Håndholdt termisk kamera (× 1)

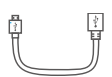

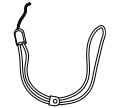

USB-kabel (× 1) Håndledsrem (× 1)

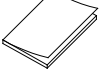

<span id="page-7-2"></span>Startvejledning  $(x 1)$  Kalibreringscertifikat  $(x 1)$ 

### **1.2 Produktbeskrivelse**

Det håndholdte termiske kamera er et kamera til termiske og optiske billeder. Den indbyggede IR-detektor med høj følsomhed og den højtydende sensor registrerer temperaturændringen og måler temperaturen i realtid.

Det håndholdte termiske kamera er baseret på en termisk teknologi, der er specielt designet til at dække behovet ved opgaver til måling af temperatur. Brugerne kan hurtigt udføre fejlfinding på stedet.

### <span id="page-7-3"></span>**1.3 Hovedfunktioner**

### **Temperaturmåling**

Enheden registrerer temperaturen i realtid og viser den på skærmen. **Alarm** Enheden afgiver lyd- og visuelle alarmer, når målets temperatur er højere end tærskelværdien. **Super IR** Enheden understøtter Super IR for at øge billedkvaliteten.

#### **Tilslutning til klientsoftware**

Pc: Du kan hente HIKMICRO Analyzer (https://www.hikmicrotech.com/en/industrial-pr oducts/hikmicro-analyzer-software.html), hvis du vil foretage en professionel analyse af dine billeder offline og generere en rapport i brugerdefineret format på din pc. Du kan streame livevisningen i realtid fra enheden til pc'en gennem UVC-alarmklienten.

# <span id="page-8-0"></span>**2 Udseende**

## **2.1 Mål**

<span id="page-8-2"></span><span id="page-8-1"></span>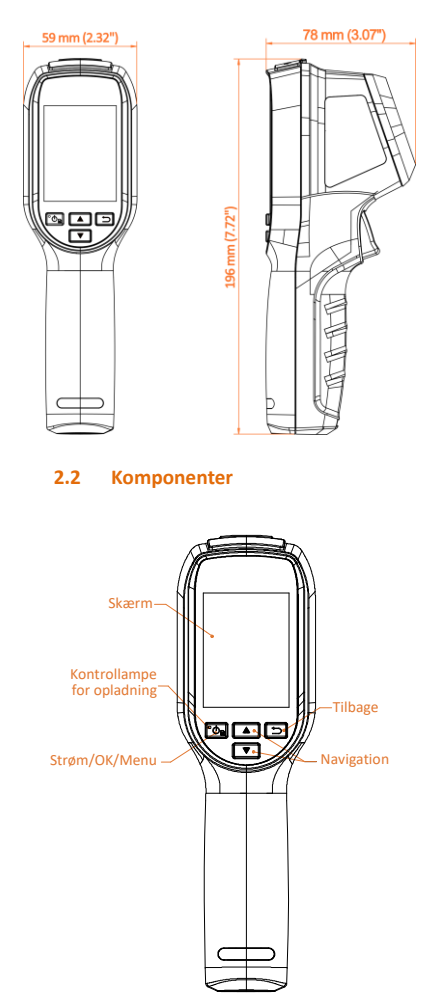

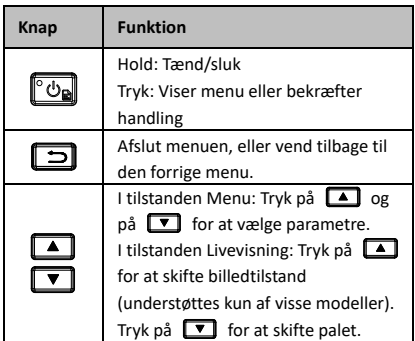

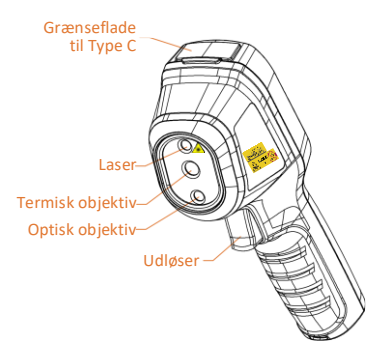

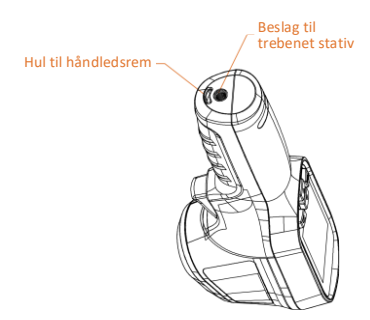

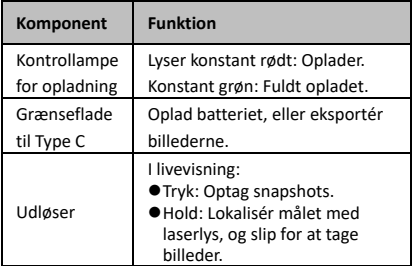

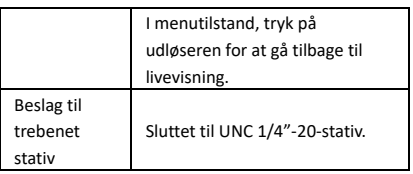

# **Bemærk**

- Udseende og knapfunktioner kan variere alt efter modellen.
- Det optiske objektiv understøttes kun af visse modeller. Se den pågældende enhed eller tilhørende faktaark.
- Advarselsskiltet findes ved siden af laserenheden og i venstre side af enheden.

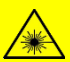

**Advarsel:**

Laserstrålen, der udsendes fra enheden, kan forårsage øjenskade, forbrændinger på huden eller antændelse af brandbare stoffer. Se ikke direkte på laserstrålen. Før du aktiverer funktionen Supplerende lys, skal du sikre, at der ikke er personer eller brandbare stoffer foran laserobjektivet. Bølgelængden er 650 nm, og effekten er mindre end 1 mW. Laserenheden overholder standarden IEC60825-1:2014.

# <span id="page-11-0"></span>**3 Klargøring**

## <span id="page-11-1"></span>**3.1 Oplad enhed**

#### *Trin:*

- 1 Løft dækslet til Type-C-grænsefladen.
- 2 Slut enheden til strømforsyningen ved hjælp af type-C-kablet for at oplade enheden.

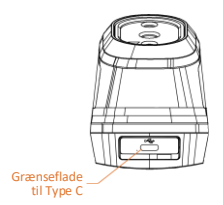

### **Bemærk**

Enheden har et indbygget batteri. Oplad enheden første gang i mere end 3 timer, mens enheden er tændt.

### <span id="page-11-2"></span>**3.2 Tænd/sluk**

#### **Tænd**

Fjern objektivdækslet, og tryk på **b**i mere end seks sekunder for at tænde enheden. Du kan observere målet, når enhedens skærm er i ro.

#### **Sluk**

Når enheden er tændt, skal du trykke på **to** seks sekunder for at slukke enheden.

### **Indstilling af periode for automatisk slukning**

Tryk på **to** på skærmen for livevisning, og gå til **Flere indstillinger → Automatisk slukning** for at indstille perioden for automatisk nedlukning af enheden.

# <span id="page-11-3"></span>**3.3 Livevisning**

Skærmen for livevisning kan variere afhængigt af model. Det faktiske produkt gælder.

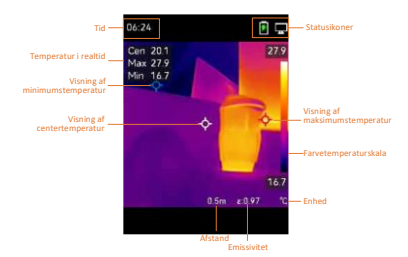

# <span id="page-12-0"></span>**4 Skærmindstillinger**

## <span id="page-12-1"></span>**4.1 Indstil billedtilstand**

Du kan indstille skærmtilstande på enheden. **Billedtilstand** understøttes kun af visse modeller. Se den pågældende enhed eller det tilhørende dataark.

*Trin:*

- 1 Vælg billedtilstand på følgende måde:
	- − Gå til **Indstillinger → Billedindstillinger → Billedtilstand**, og vælg din foretrukne billedtilstand.
	- Tryk på **A** på skærmen for livevisning for at skifte billedtilstand.
	- Termisk: Vis kun det termiske billede.
	- Fusion: Fusionerer det optiske billede og det termografiske billede. Tilstanden viser det fusionerede billede med en klar ramme.
	- Visuel: Vis kun det visuelle billede.
- 2 **Valgfrit:** Når du vælger fusionstilstanden, skal du vælge afstanden i **Billedindstillinger → Parallaksekorrektion** i henhold til afstanden til målet med henblik på en bedre overlapning mellem det termiske og optiske billede.

3 Tryk på  $\boxed{\supset}$  for at gemme og afslutte. **Bemærk**

Dit kamera vil med jævnt mellemrum udføre selvkalibrering for at optimere billedkvaliteten og målenøjagtigheden. I denne proces sættes billedet på pause midlertidigt, og du hører et "klik", når lukkeren bevæger sig foran detektoren. Selvkalibreringen udføres hyppigere under opstart eller i meget kolde eller varme omgivelser. Dette

er en normal del af driften, der sikrer optimal drift

for dit kamera.

# <span id="page-13-0"></span>**4.2 Indstilling af paletter**

Paletterne giver mulighed for at vælge foretrukne farver. Du kan skifte palet på følgende måde:

- Gå til **Indstillinger → Paletter** or at vælge en foretrukken palet, og tryk på  $\Box$  for at gemme og afslutte.
- Tryk på  $\boxed{\mathbf{v}}$  på skærmen for livevisning for at skifte palet.

## <span id="page-13-1"></span>**4.3 Indstil niveau og spændvidde**

Indstil et interval for temperaturvisning. Paletten fungerer kun for mål i temperaturintervallet. Du kan få bedre billedkontrast ved at justere parametrene for niveau og spændvidde.

#### *Trin:*

- 1 Tryk på  $\circled{b}$  på skærmen for livevisning for at vise menuen.
- 2 Tryk på **4/▼**, og vælg **Niveau og spændvidde**.
- 3 Vælg **Indstillingstilstand**, og tryk på for at skifte mellem automatisk og manuel justering.
	- Enheden justerer automatisk visningsintervallet for temperatur i tilstanden **Automatisk**.
	- Vælg **Parametre** i tilstanden **Manuel** for at åbne indstillingsskærmen. Tryk på for at låse eller oplåse maksimums- og minimumstemperaturen, og tryk på  $\boxed{\blacktriangle}$  / $\boxed{\blacktriangledown}$  for at justere den oplåste værdi. Eller lås maksimums- og minimumstemperaturen op, og tryk  $p$ å  $\boxed{\triangle}$  / $\boxed{\triangledown}$  for at forøge eller

reducere de enkelte værdier, mens du samtidig bevarer det samme temperaturinterval.

4 Tryk på  $\boxed{\supset}$  for at gemme og afslutte.

### <span id="page-13-2"></span>**4.4 Vis OSD-oplysninger**

Gå til **Indstillinger → Skærmindstillinger** for at aktivere visning af oplysningerne på skærmen. **Parametre**

Parametre for måling af temperatur som f.eks. emissivitet og afstand.

#### **Varemærkelogo**

Varemærkelogoet er et producentlogo, der vises i nederste venstre hjørne af skærmen. Det kan slås fra efter behov.

# <span id="page-14-0"></span>**5 Temperaturmåling**

Funktionen til temperaturmåling leverer scenens temperatur i realtid. Temperaturoplysningerne vises øverst til venstre på skærmen. Funktionen er som standard aktiveret.

## <span id="page-14-1"></span>**5.1 Indstil parametre for måling**

Du kan indstille parametre for temperaturmålingen for at forbedre præcisionen af målingen. *Trin:* 1 Tryk på **tom** på skærmen for livevisning for at vise menuen. 2 Tryk på  $\boxed{\blacktriangle} / \boxed{\blacktriangledown}$  for at vælge de ønskede parametre. 3 Tryk på **tom** for at gå til skærmen med indstillinger. **Emissivitet:** Aktivér **Brugerdefineret**, og vælg **Emissivitet** for at indstille målets emissivitet som effektiviteten i udstråling af energi som termisk stråling ved at trykke på  $\boxed{\blacktriangle}/\boxed{\blacktriangledown}$ . Eller du kan vælge en forudindstillet emissivitet. **Afstand:** Indstil afstanden mellem målet og enheden.

- **Måleenhed:** Gå til **Flere indstillinger**  → **Enhed**, og tryk på **[On]** for at indstille temperaturenheden.
- **Temperaturinterval:** Vælg et temperaturinterval, eller vælg **Automatisk skift**. Enheden kan registrere temperaturen og automatisk skifte temperaturinterval i tilstanden **Automatisk skift**.

<span id="page-14-2"></span>4 Tryk på  $\boxed{\supset}$  for at gemme og afslutte.

### **5.2 Indstil billedmåling**

Enheden måler temperaturen i hele scenen og kan indstilles til at vise center samt varmt og koldt punkt i scenen.

#### *Trin:*

- 1 Tryk på **to** på skærmen for livevisning for at vise menuen.
- 2 Tryk på  $\boxed{\blacktriangle} / \boxed{\blacktriangledown}$  for at vælge **Skærmindstillinger**.
- 3 Vælg de ønskede punkter for at vise deres temperatur, og tryk på **tom** for at aktivere dem.
	- **Varm:** Vis det varme punkt i scenen, og vis maksimumstemperaturen.
	- **Kold:** Vis det kolde punkt i scenen, og vis minimumstemperaturen.
	- **Center:** Vis centeret i scenen, og vis temperaturen for centeret.

4 Tryk på  $\boxed{\supset}$  for at gemme og afslutte. *Resultat:*

Enheden viser temperaturen i realtid i øverste venstre side af skærmen for livevisning.

# <span id="page-15-0"></span>**5.3 Forstærk mål for høj temperatur**

Når funktionen til forstærkning af mål er aktiveret, bliver målet rødt, når målets temperatur er højere end den indstillede værdi. *Trin:*

- 1 Du kan aktivere funktionen til forstærkning af mål på følgende måde:
	- − Gå til **Indstillinger → Paletter**, og vælg **Over alarm**.
	- Tryk på **A** på skærmen for livevisning for at skifte palet til **Over alarm**.
- 2 Gå til **Indstillinger → Paletter → Temperatur**, og tryk på  $\boxed{\phantom{1}$  **F** for at konfigurere tærsklen for forstærkning af temperatur. Målet vil være rødt i livevisningen, når målets temperatur er højere end den indstillede værdi.
- 3 Tryk på  $\boxed{\supset}$  for at gemme og afslutte.

### <span id="page-15-1"></span>**5.4 Indstil alarm om temperatur**

Indstil reglerne for alarm, og enheden udløser en alarm, når temperaturen udløser reglen. *Trin:*

- 1 Tryk på **to** på skærmen for livevisning for at vise menuen.
- 2 Tryk på **▲/▼**, og vælg **Alarm**.
- 3 Tryk på **to** for at aktivere funktionen.
- 4 Vælg **Måling** for at indstille alarmreglen. Vælg **Alarmtærskel** for at indstille

tærskeltemperaturen. Enheden udløser alarmen, når målets temperatur er højere eller lavere end tærskelværdien.

5 Tryk på  $\boxed{=}$  for at gemme og afslutte.

# <span id="page-16-0"></span>**6 Tag snapshots**

## <span id="page-16-1"></span>**6.1 Tag et enkelt billede**

Du kan tage snapshots på skærmen for livevisning. Snapshottet gemmes automatisk i albummerne.

### *Trin:*

- 1 Du kan tage snapshots på skærmen for livevisning på følgende måde.
	- − Tryk på udløseren på skærmen for livevisning for at tage et snapshot.
	- − Hold på udløseren på skærmen for livevisning for at finde målet med laserlyset, og slip udløseren for at tage et snapshot.

#### **Bemærk**

- Gå til **Flere indstillinger → Laser** for at tænde/slukke laserlyset.
- Du kan ikke tage snapshots, når enheden er tilsluttet en pc.
- 2 **Valgfrit:** Aktivér **Super IR** i menuen, hvis de termiske billeder eksporteres og vises på en højopløselig skærm, før du tager billeder. Opløsningen for billeder taget med **Super IR** er fire gange højere end den oprindelige opløsning.
- 3 **Valgfrit:** Hvis et visuelt billede skal gemmes særskilt, skal du aktivere **Gem visuelt billede** (understøttes kun af modeller med optisk objektiv).

#### **Næste skridt:**

Du kan vise og administrere snapshotsene i albummet og eksportere dem til en pc.

### <span id="page-16-2"></span>**6.2 Vis snapshots**

#### *Trin:*

- 1 Tryk på **to** på skærmen for livevisning for at vise menuen.
- 2 Tryk på / for at vælge **Album**, og tryk på **(6)** for at åbne albummet.
- 3 Tryk på  $\boxed{)}$   $\boxed{\bullet}$  for at vælge billede, og tryk på for at se billedet.

4 **Valgfrit:** Tryk på for at slette billedet på skærmen for billedvisning. Tryk på  $\boxed{\blacktriangle}$  / $\boxed{\blacktriangledown}$  for at skifte billede.

5 Tryk på  $\boxed{\supset}$  for at afslutte.

# <span id="page-17-0"></span>**6.3 Eksport af billeder**

## *Formål:*

Slut enheden til din computer med Type-C-kablet, så du kan eksportere de optagne snapshots.

#### *Trin:*

- 1 Løft dækslet til Type-C-grænsefladen.
- 2 Slut kameraet til din pc med Type-C-kablet, og åbn den fundne disk.
- 3 Kopiér og indsæt billederne på en pc for at vise filerne.
- 4 Afbryd enheden fra din pc.

### **Bemærk**

- Driveren installeres automatisk ved første tilslutning.
- Afbryd IKKE Type-C-kablet fra pc'en under drevinstallationen. Det kan medføre skade på enheden.

# <span id="page-17-1"></span>**7 Stream skærm**

Enheden understøtter streaming af skærm til computer ved hjælp af en klientsoftware eller afspiller, der er baseret på UVC-protokollen. Du kan slutte enheden til din pc med et

Type-C-kabel og streame livevisningen i realtid fra enheden til pc'en gennem softwaren til UVC-klienten.

### *Før du starter*

● Slut enheden til pc'en med det medfølgende Type-C-kabel.

● Download softwaren til UVC-klienten, og installér klienten på din pc. Find detaljerede oplysninger om betjening i brugervejledningen til klienten.

### *Trin:*

- 1 Tryk på **to** på skærmen for livevisning, og gå til **Flere indstillinger → Stream skærm via USB**.
- 2 Tryk på **tom** for at aktivere funktionen.
- 3 Åbn klienten på din pc, hvor du kan se livevisning og betjene enheden.

# <span id="page-18-0"></span>**8 Vedligeholdelse**

# <span id="page-18-1"></span>**8.1 Vis enhedsoplysninger**

Tryk på **to** på skærmen for livevisning, og gå til **Flere indstillinger → Om** for at vise enhedsoplysningerne.

### <span id="page-18-2"></span>**8.2 Indstil klokkeslæt og dato**

Tryk på **to** på skærmen for livevisning, og gå til **Flere indstillinger → Klokkeslæt og dato** for at indstille oplysningerne.

### <span id="page-18-3"></span>**8.3 Formatér lager**

#### *Trin:*

- 1 Tryk på **tom** på skærmen for livevisning, og gå til **Flere indstillinger → Formatér lager**.
- 2 Tryk på **to.**, og vælg **OK** for at formatere lageret.

# **Bemærk**

<span id="page-18-4"></span>Formatér lager før første brug.

### **8.4 Opgradering**

#### *Før du starter:*

Download først opgraderingsfilen fra det officielle websted.

#### *Trin:*

- 1 Slut enheden til din pc med Type-C-kablet, og åbn den fundne disk.
- 2 Kopiér opgraderingsfilen over i rodbiblioteket på enheden.
- 3 Afbryd enheden fra din pc.
- 4 Genstart enheden, hvorefter opgraderingen automatisk udføres. Opgraderingsprocessen vil kunne ses på startskærmen.

#### **Bemærk**

Efter opgradering genstarter enheden automatisk. Du kan se den aktuelle version i **Flere indstillinger → Om**.

### <span id="page-18-5"></span>**8.5 Gendan enhed**

Tryk på **tom** på skærmen for livevisning, og gå til **Flere indstillinger → Gendan enhed** for at initialisere enheden og gendanne standardindstillingerne.

# <span id="page-19-0"></span>**9 Bilag**

# <span id="page-19-1"></span>**9.1 Oversigt over emissivitet fra**

#### **almindelige materialer**

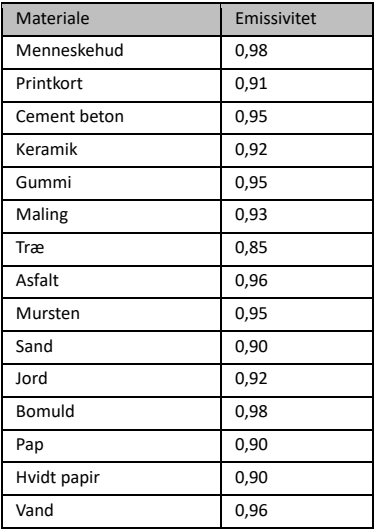

### <span id="page-19-2"></span>**9.2 Ofte stillede spørgsmål**

### Spørgsmål: Kontrollampen for opladning blinker rødt.

Svar: Kontrollér elementerne nedenfor.

- 1. Kontrollér, at enheden oplades med standardstrømadapteren.
- 2. Kontrollér, at temperaturen i omgivelserne er over 0 °C (32 °F).

#### Spørgsmål: Optagelse fejlede.

Svar: Kontrollér elementerne nedenfor:

- 1. Er enheden tilsluttet din pc, kan det være årsagen til, at optagelsesfunktionen ikke er tilgængelig.
- 2. Er lageret fuldt?
- 3. Er batteriniveauet lavt?

#### Spørgsmål: PC'en kan ikke identificere kameraet.

Svar: Kontrollér, at enheden er tilsluttet din pc med standard Type-C-kablet.

Spørgsmål: Kameraet kan ikke betjenes eller reagerer ikke.

Svar: Hold **to** nede for at genstarte kameraet.

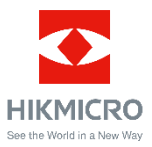

Facebook: HIKMICRO Thermography LinkedIn: HIKMICRO Instagram: hikmicro\_thermography YouTube: HIKMICRO Thermography E-mail: support@hikmicrotech.com Websted[: www.hikmicrotech.com](https://www.hikmicrotech.com/)

UD32714B